# **شروع کار با Server SQL**

درس اول: ایجاد پایگاه داده و جدول

سید کاوه احمدی

یادآوری: ایجاد سیستم مدیریت اخبار

- هر خبر دارای یک عنوان و یک متن است.
	- هر خبر می تواند دارای یک موضوع باشد.
		- هر موضوع شامل خبرهای مختلفی است.
			- هر خبر دارای یک نویسنده است.
- هر نویسنده می تواند خبرهای مختلفی منتشر کند.
- اطالعات مربوط به نحوه تماس با نویسنده و ورود او به سیستم در پایگاه ذخیره شده است.

بازدیدکنندگان می توانند پیرامون خبرها نظر خود را بیان کنند.

یادآوری: پایگاه داده سیستم مدیریت اخبار

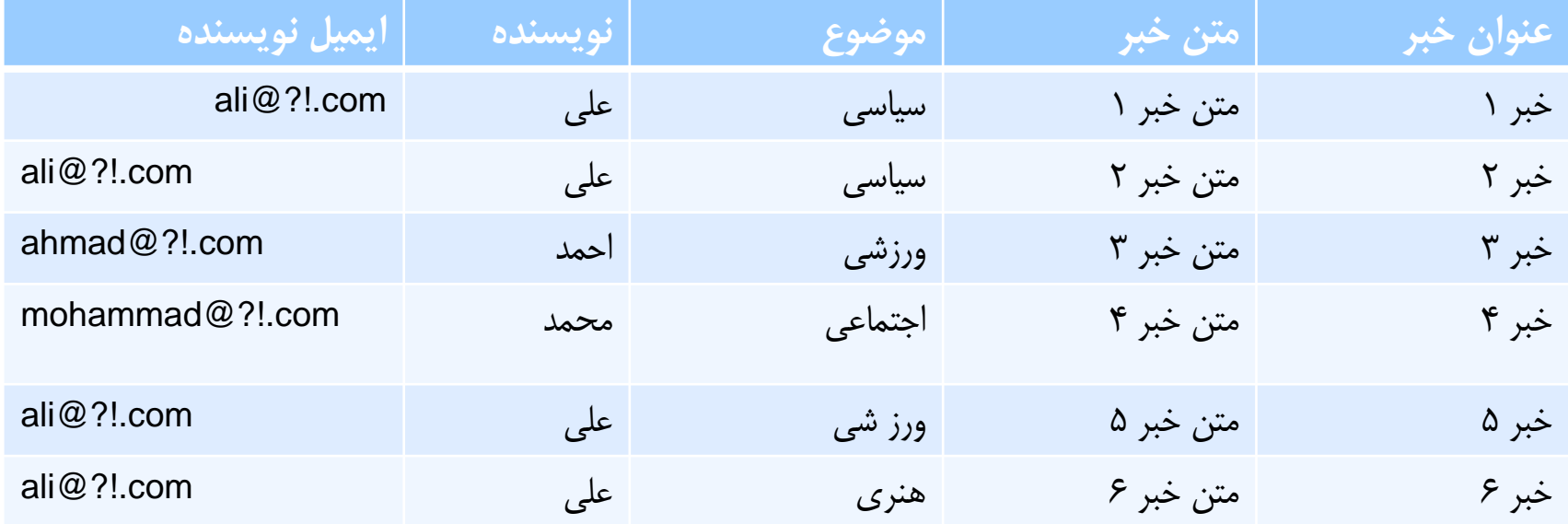

یادآوری: اشکاالت پایگاه داده ایجاد شده

- افزونگی
- از دست رفتن اطالعات مربوط به دسته ها و نویسندگان با حذف یا ویرایش خبرها

یادآوری: پایگاه داده سیستم مدیریت اخبار

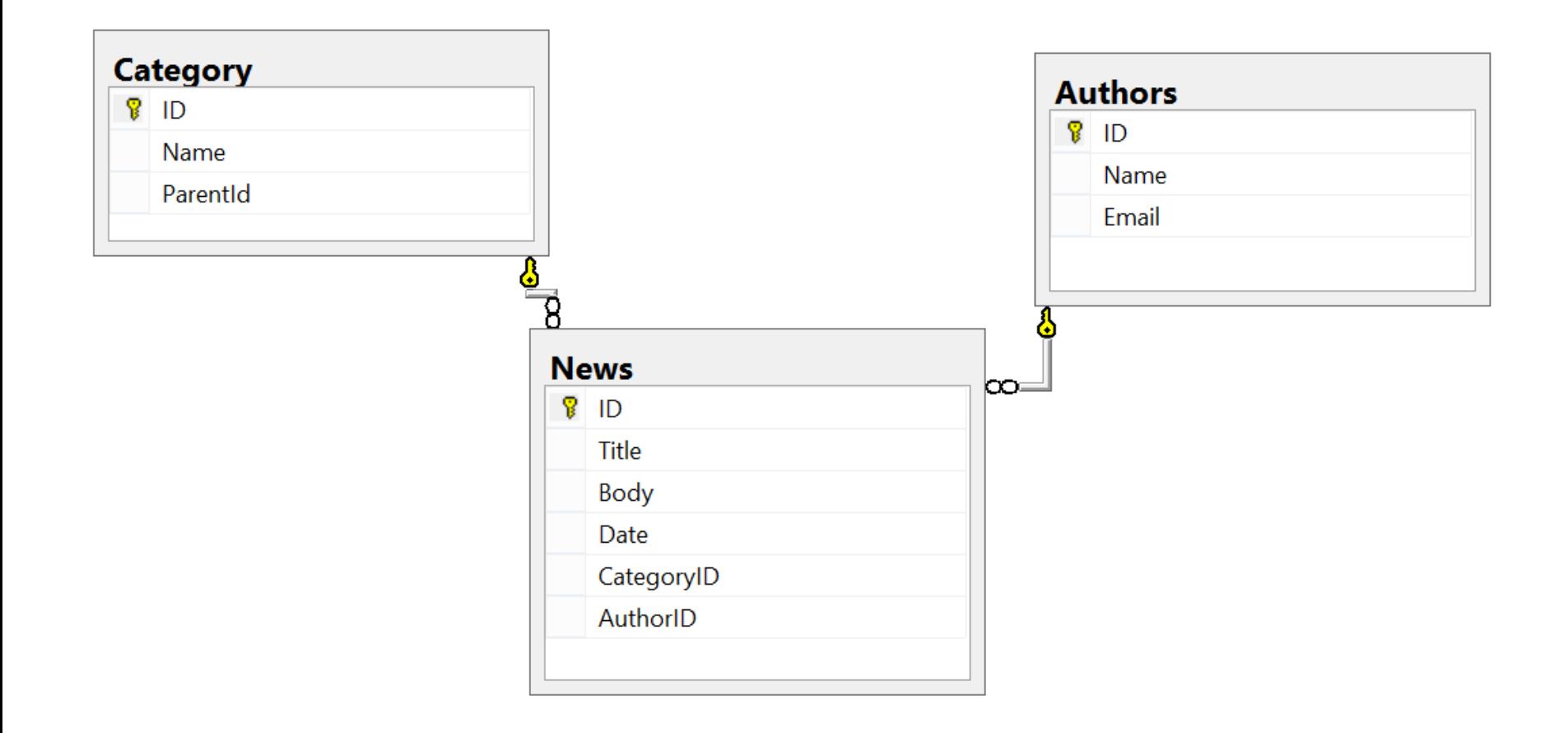

ایجاد پایگاده داده جدید

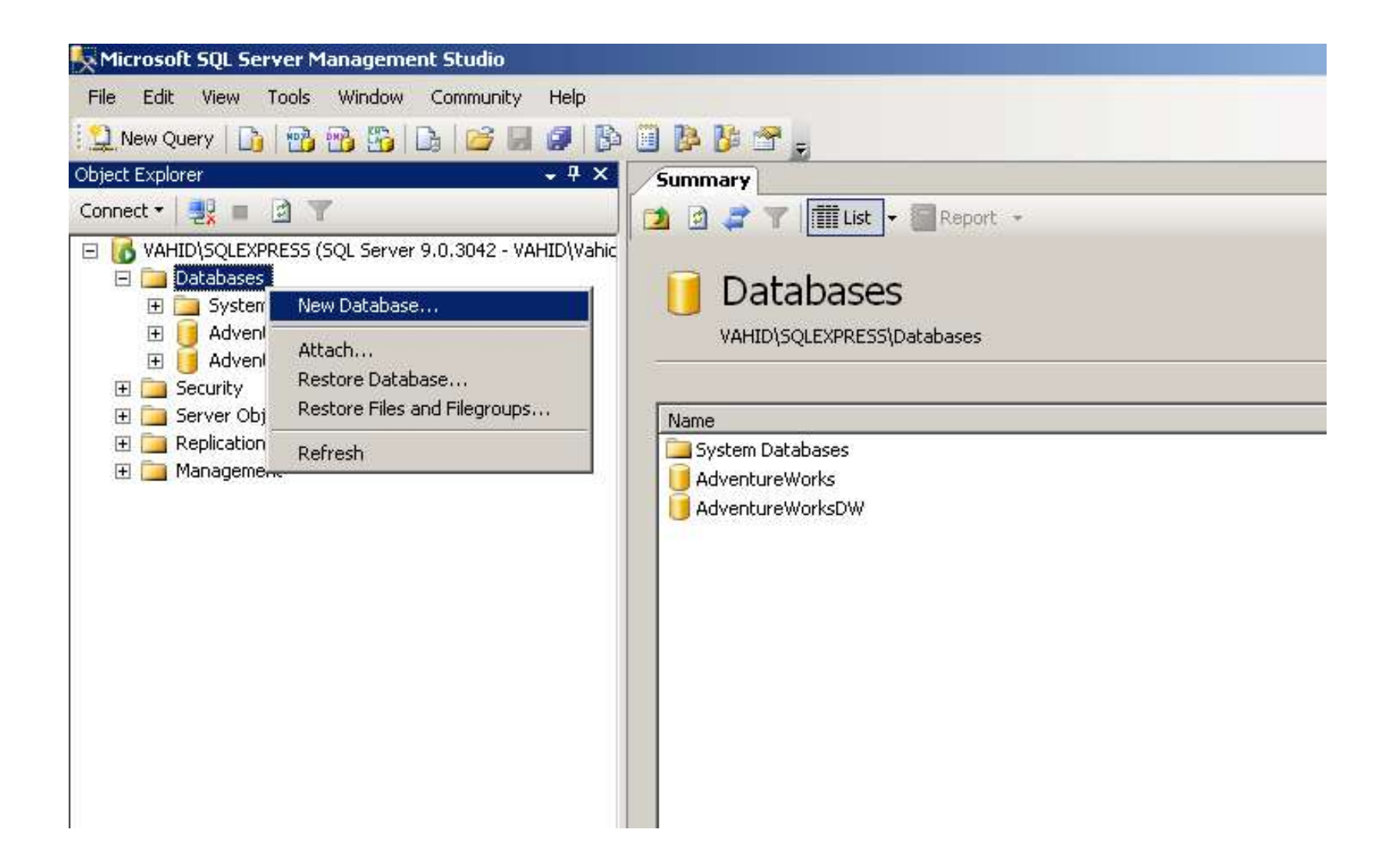

ایجاد پایگاده داده جدید

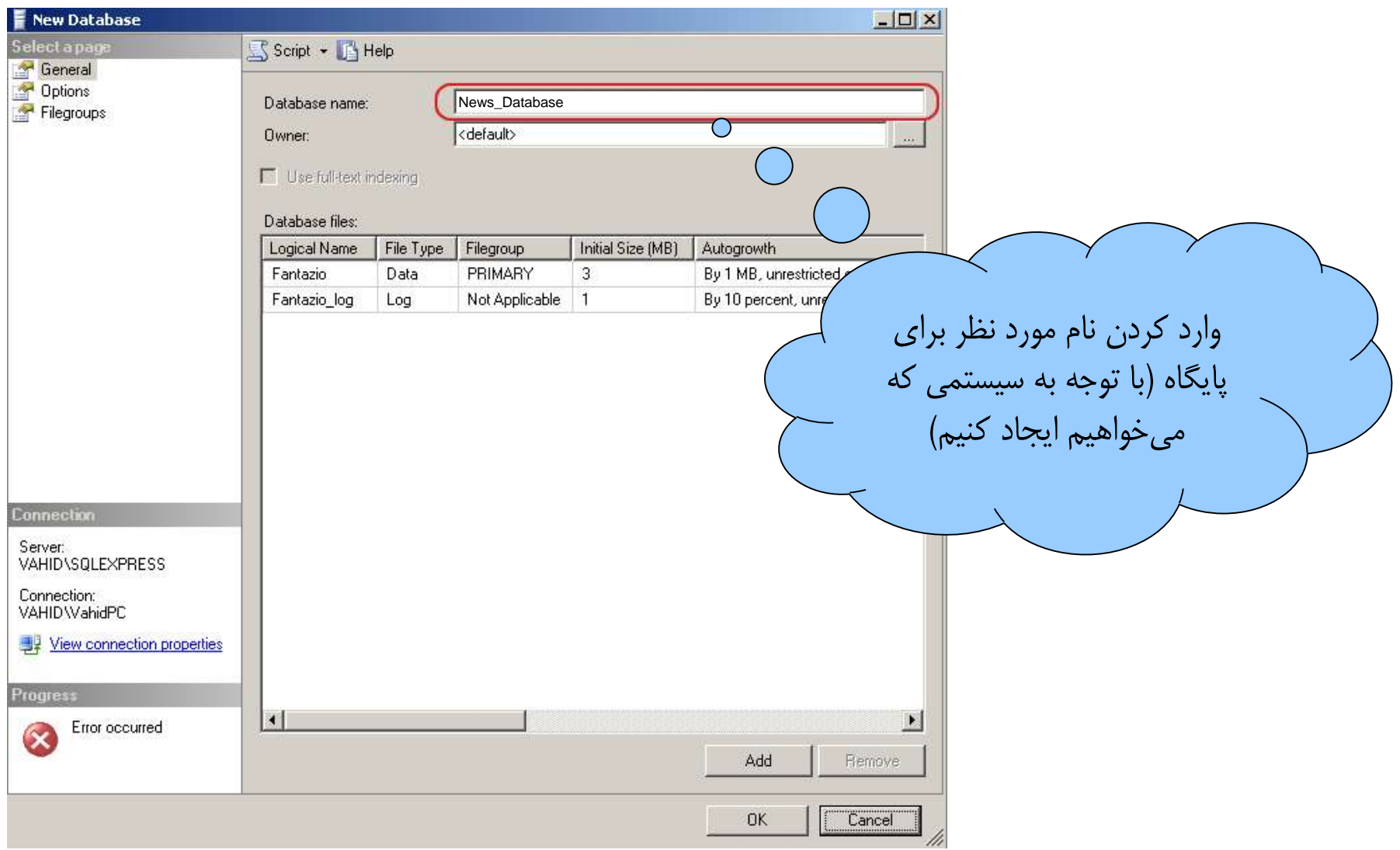

ایجاد پایگاده داده جدید

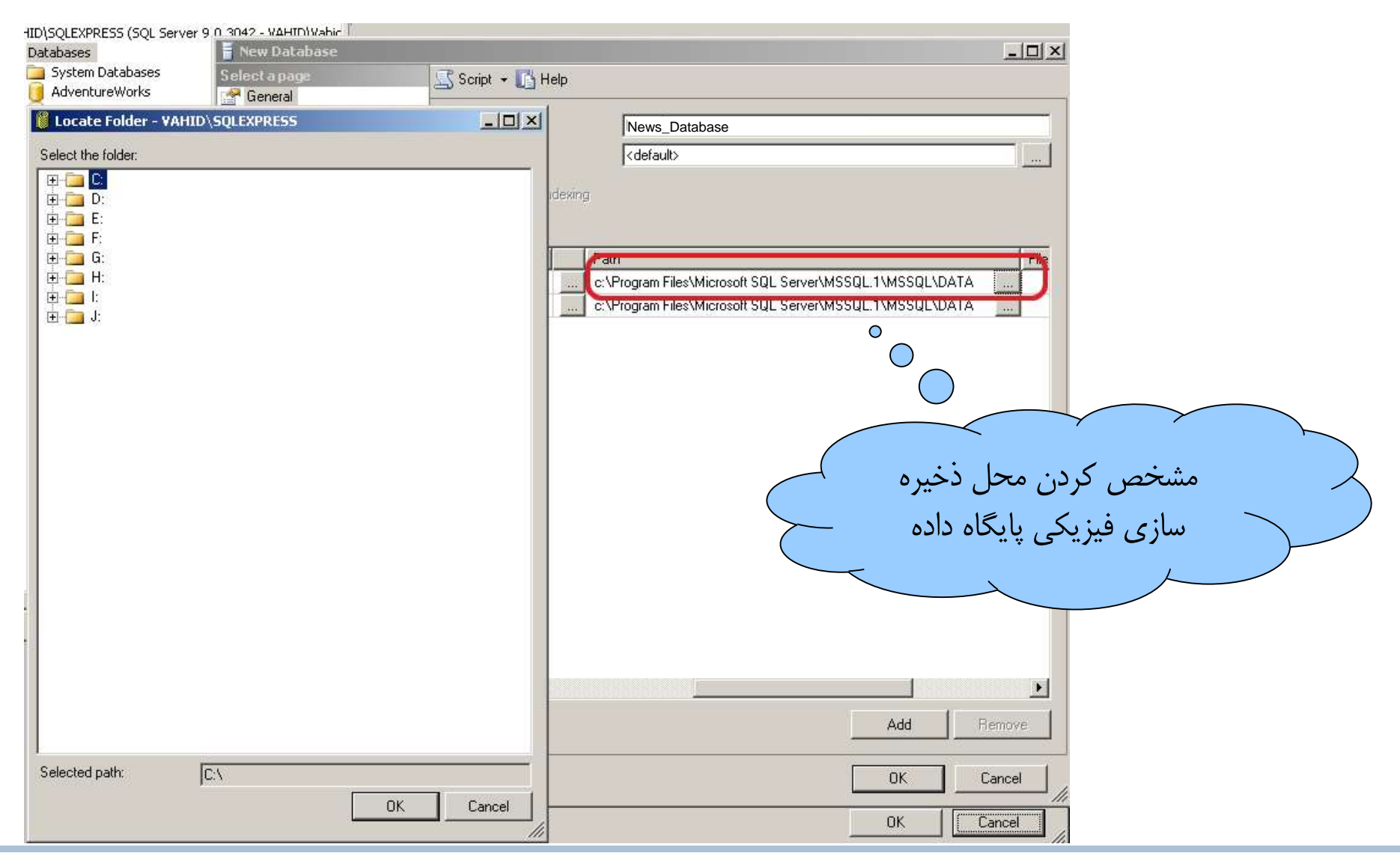

#### Kaveh Ahmadi **Creating Databases and Tables** 8 (1995) 6 (1996) 8 (1997) 8 (1998) 8

ایجاد پایگاده داده جدید

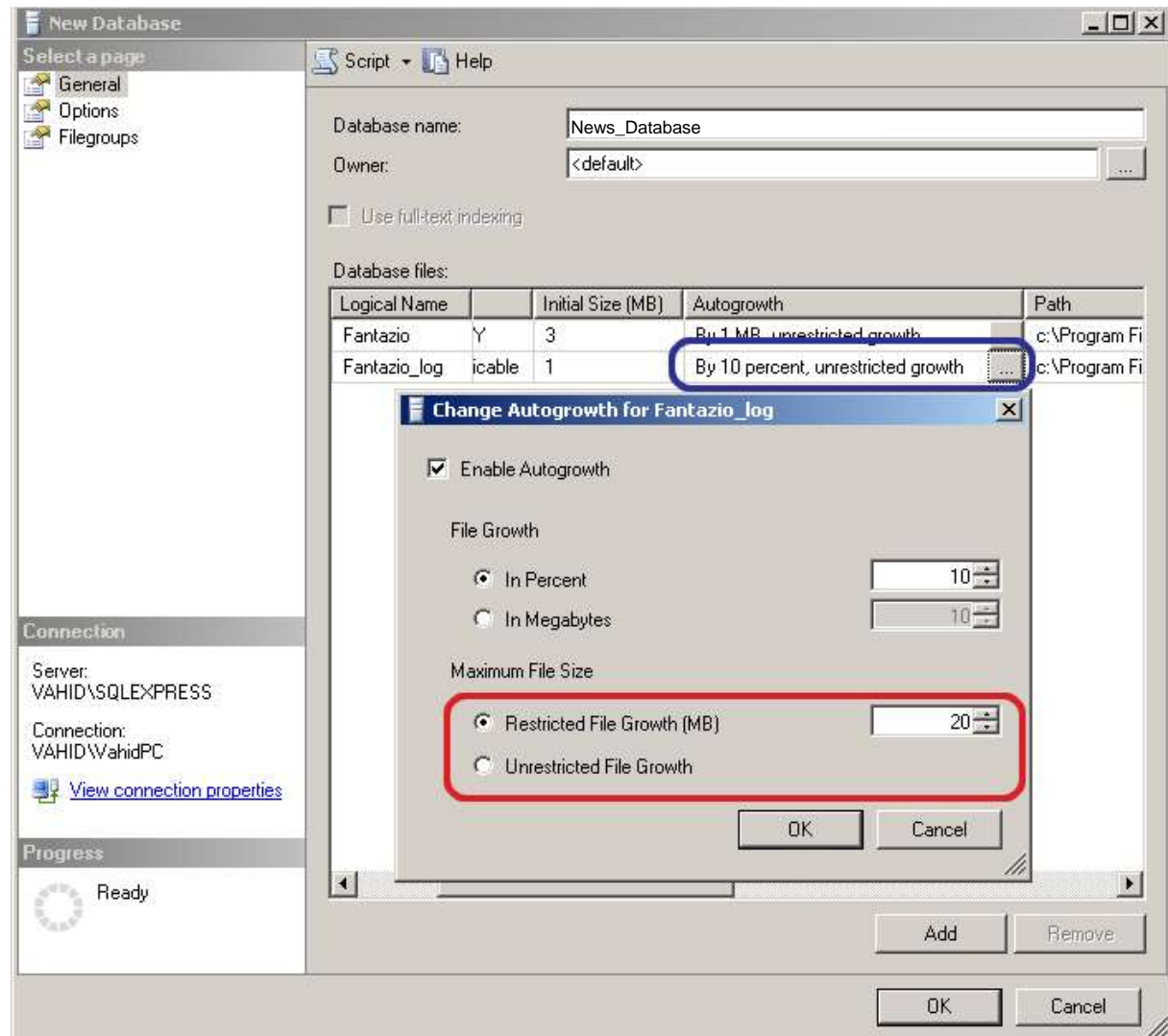

#### Kaveh Ahmadi **Creating Databases and Tables Properties** 2014

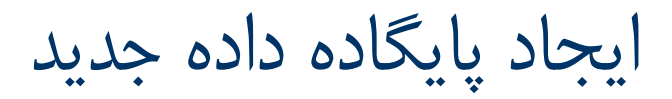

- **Considerations for the "autogrow" and "autoshrink" settings in SQL Server** 
	- <https://support.microsoft.com/en-us/kb/315512>

جدول

 یک قالب مرتبی از اطالعات ، که بصورت سطری و ستونی در یک فرم مستطیلی شکل می باشد.

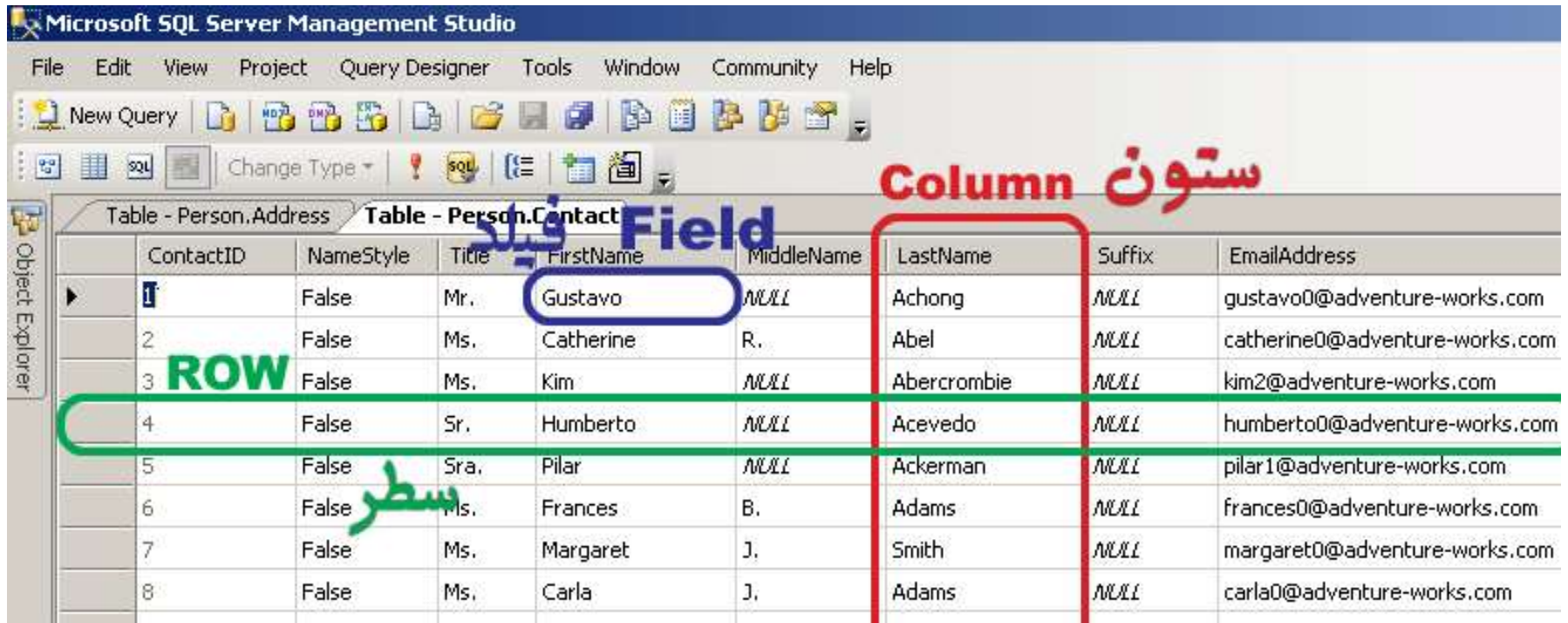

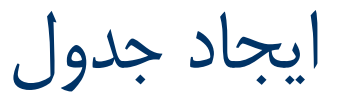

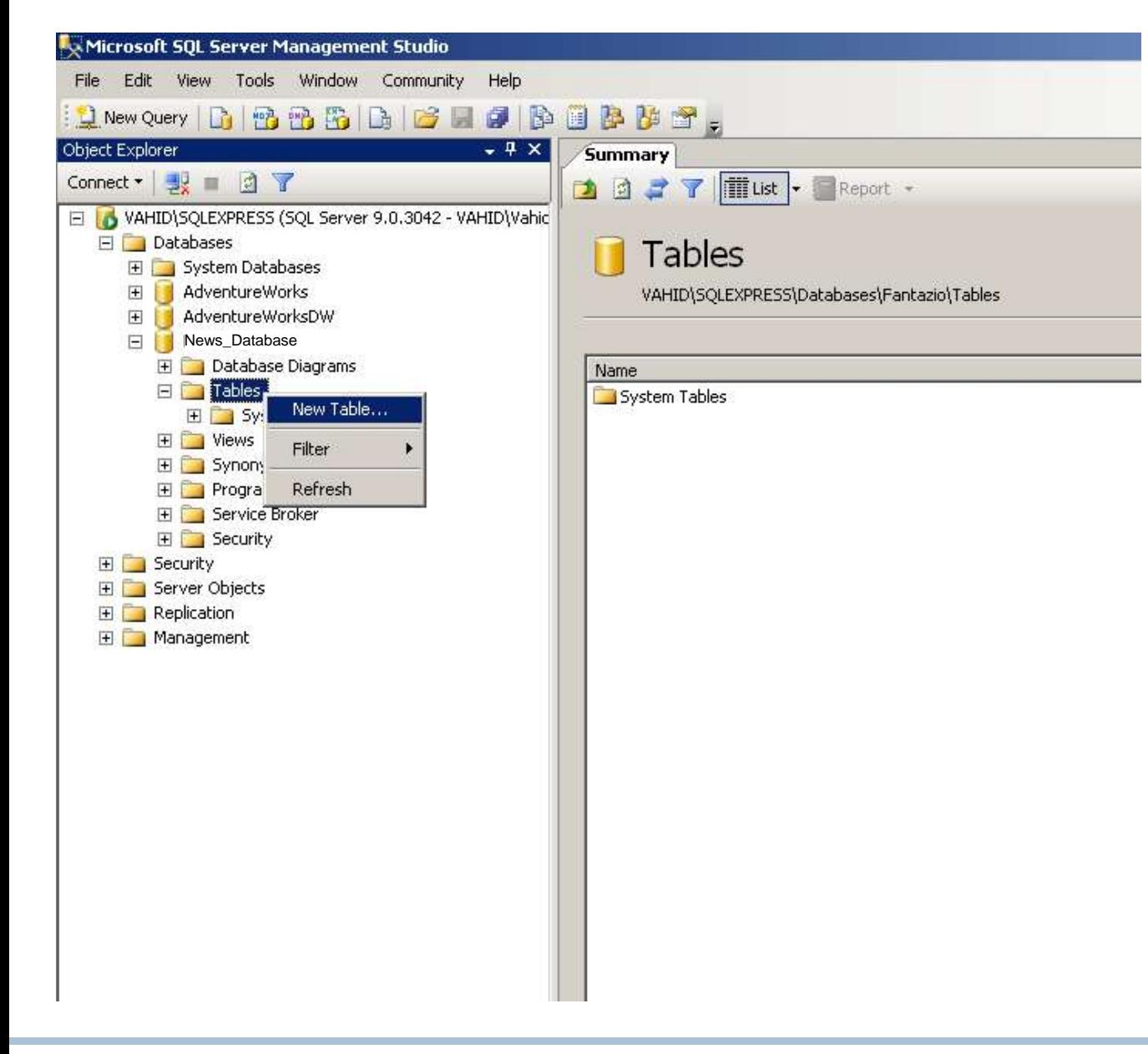

ایجاد جدول News

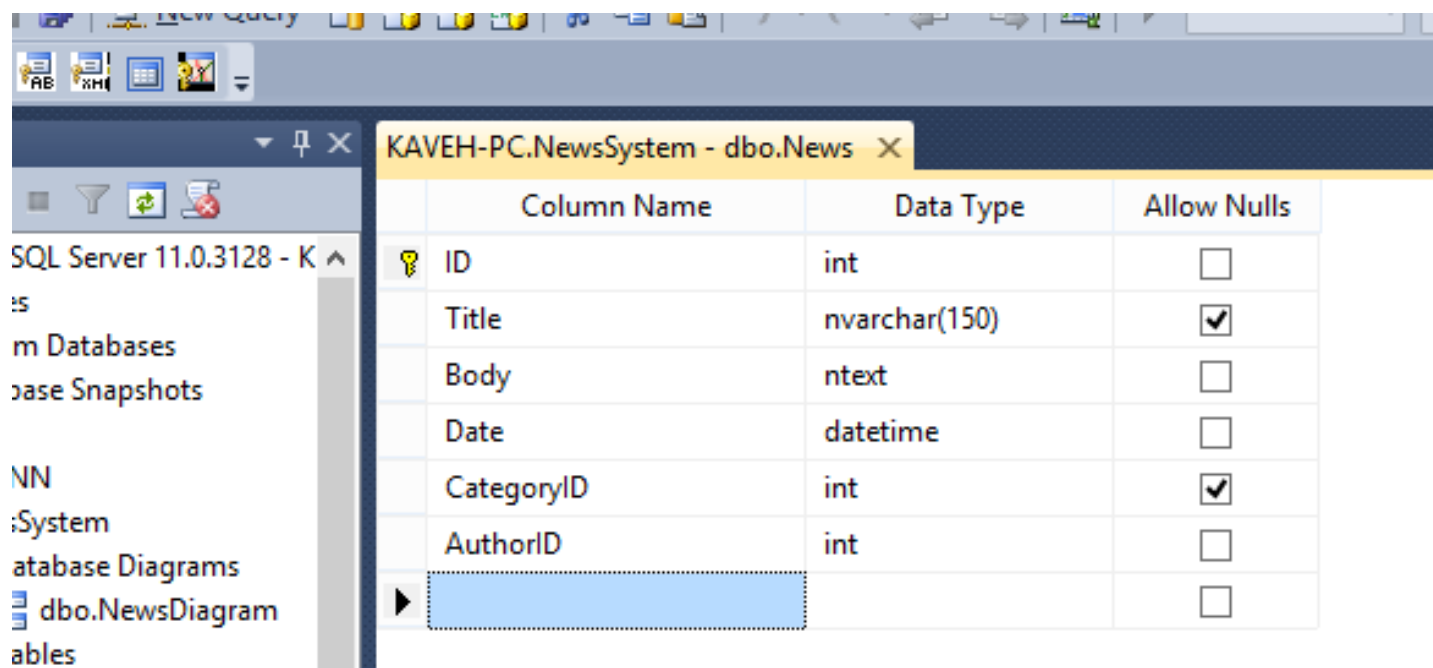

System Tables

# انواع داده در Server SQL

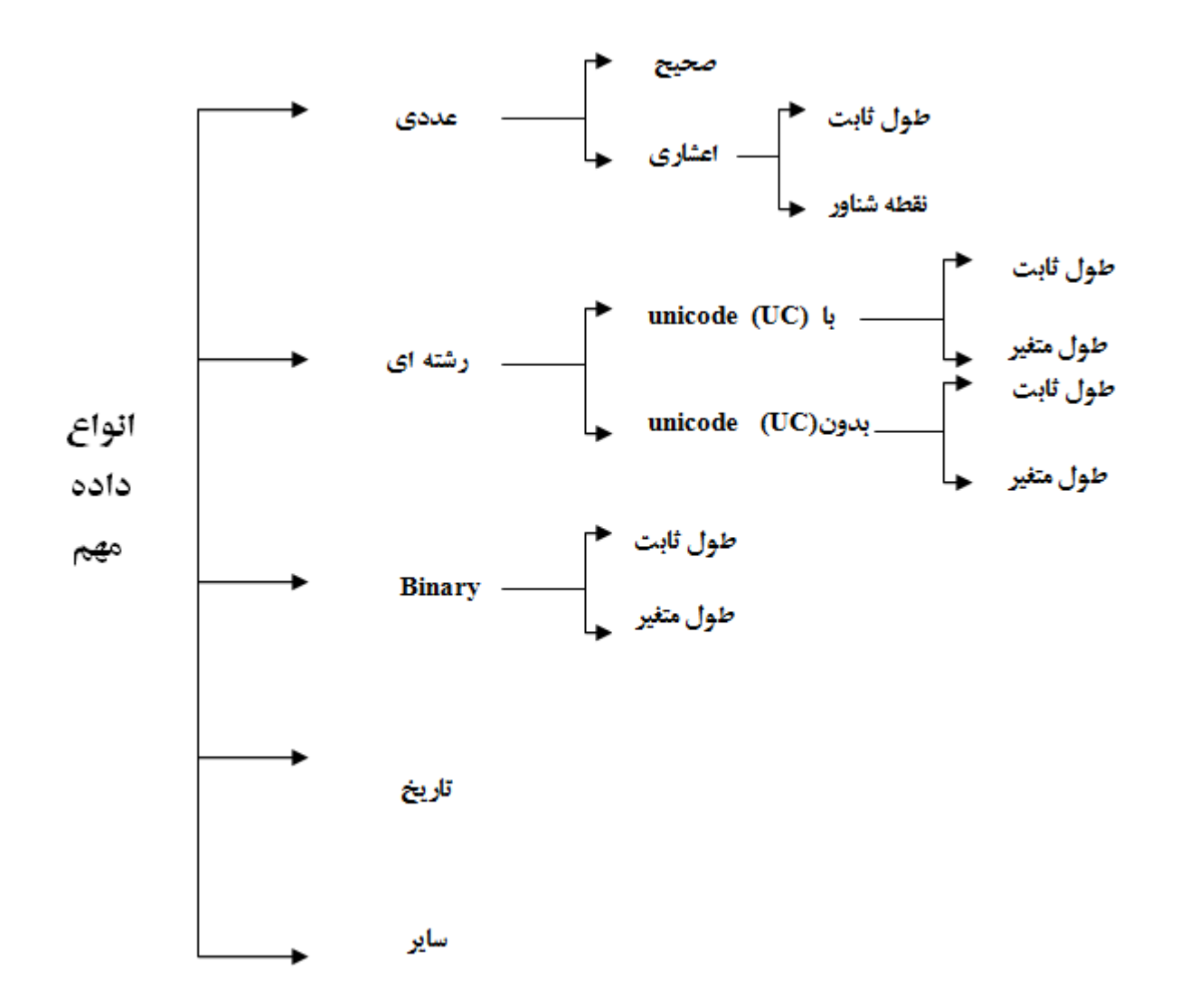

#### Kaveh Ahmadi **Creating Databases and Tables** 14 and 14

# انواع داده در Server SQL

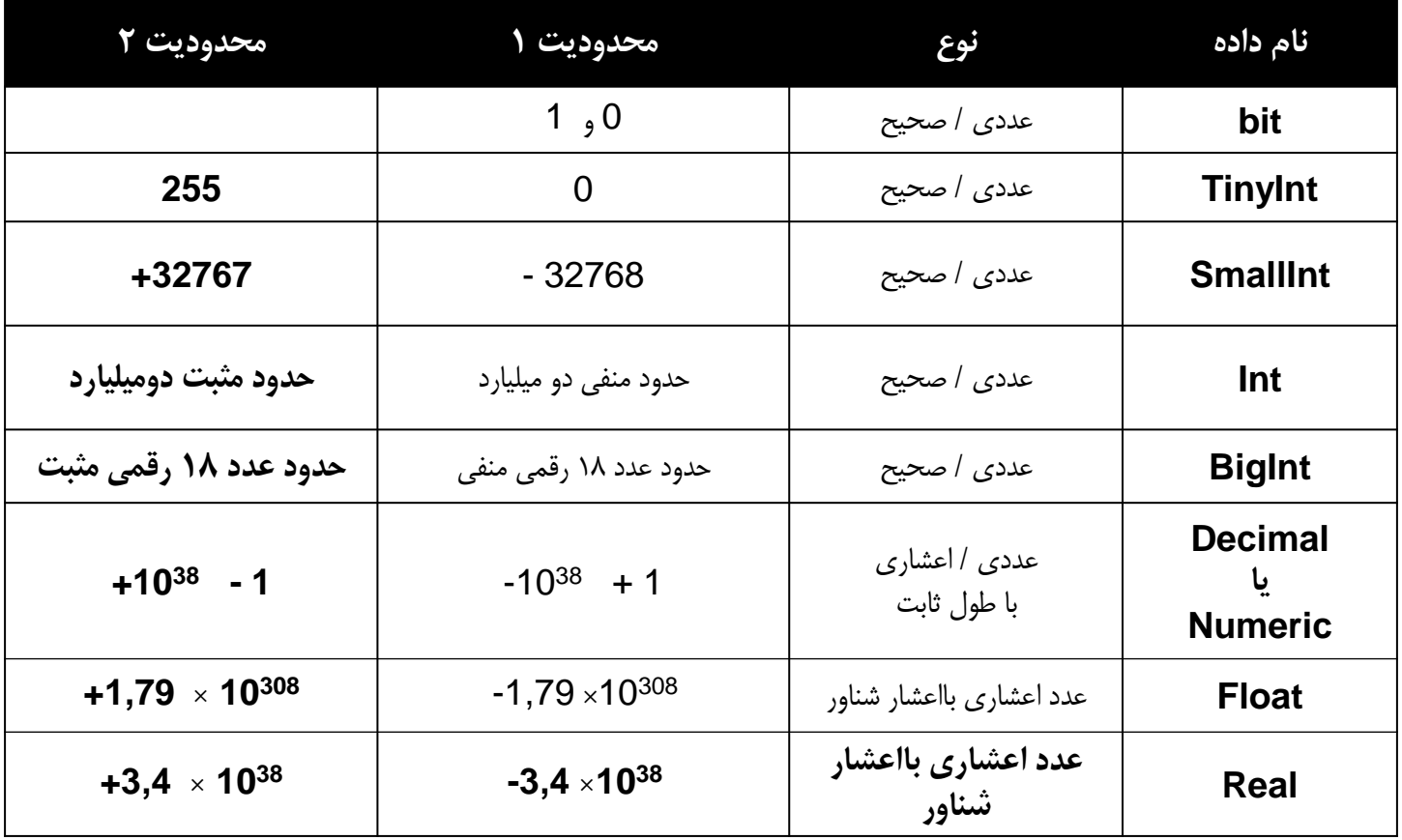

# انواع داده در Server SQL

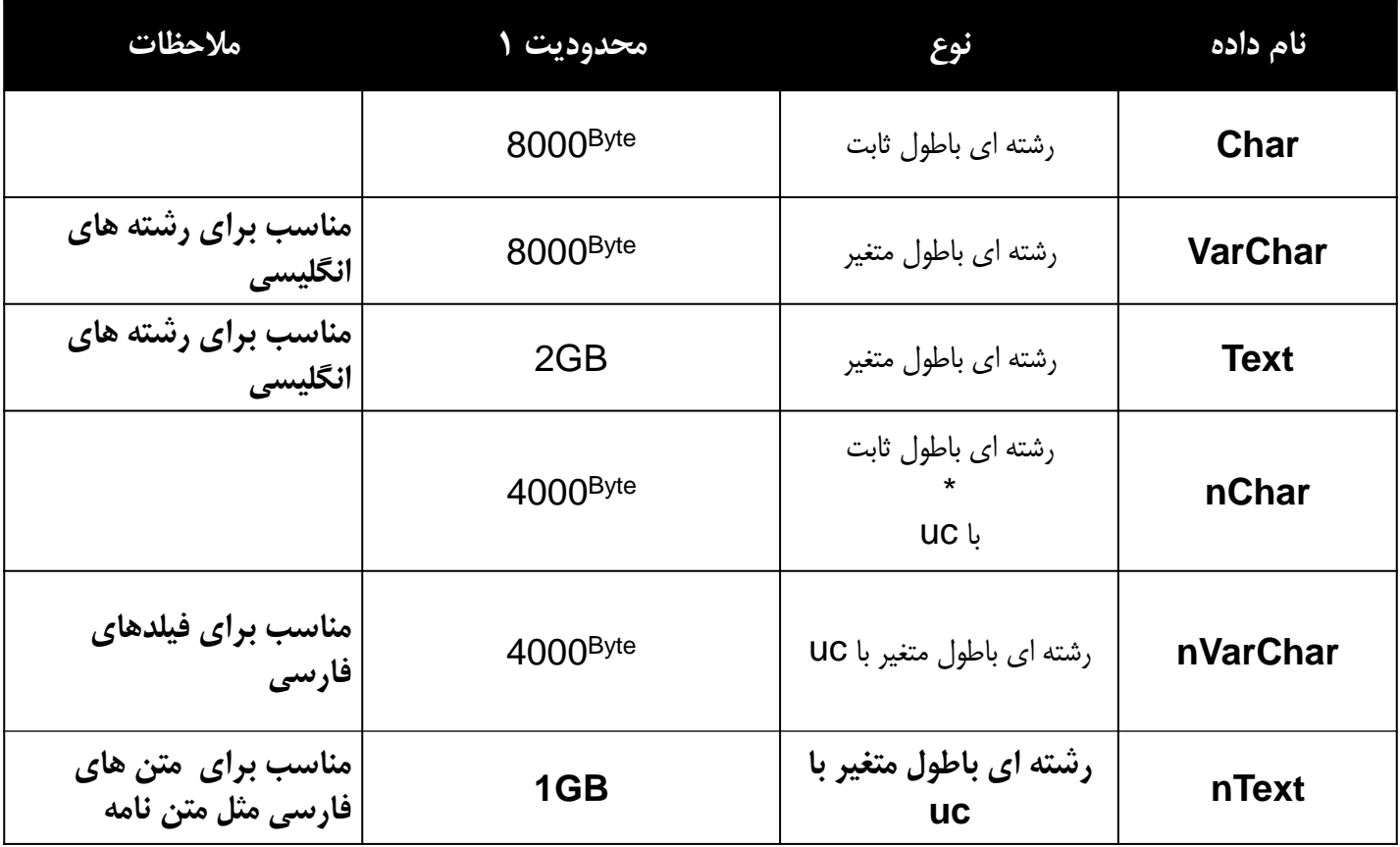

انواع داده

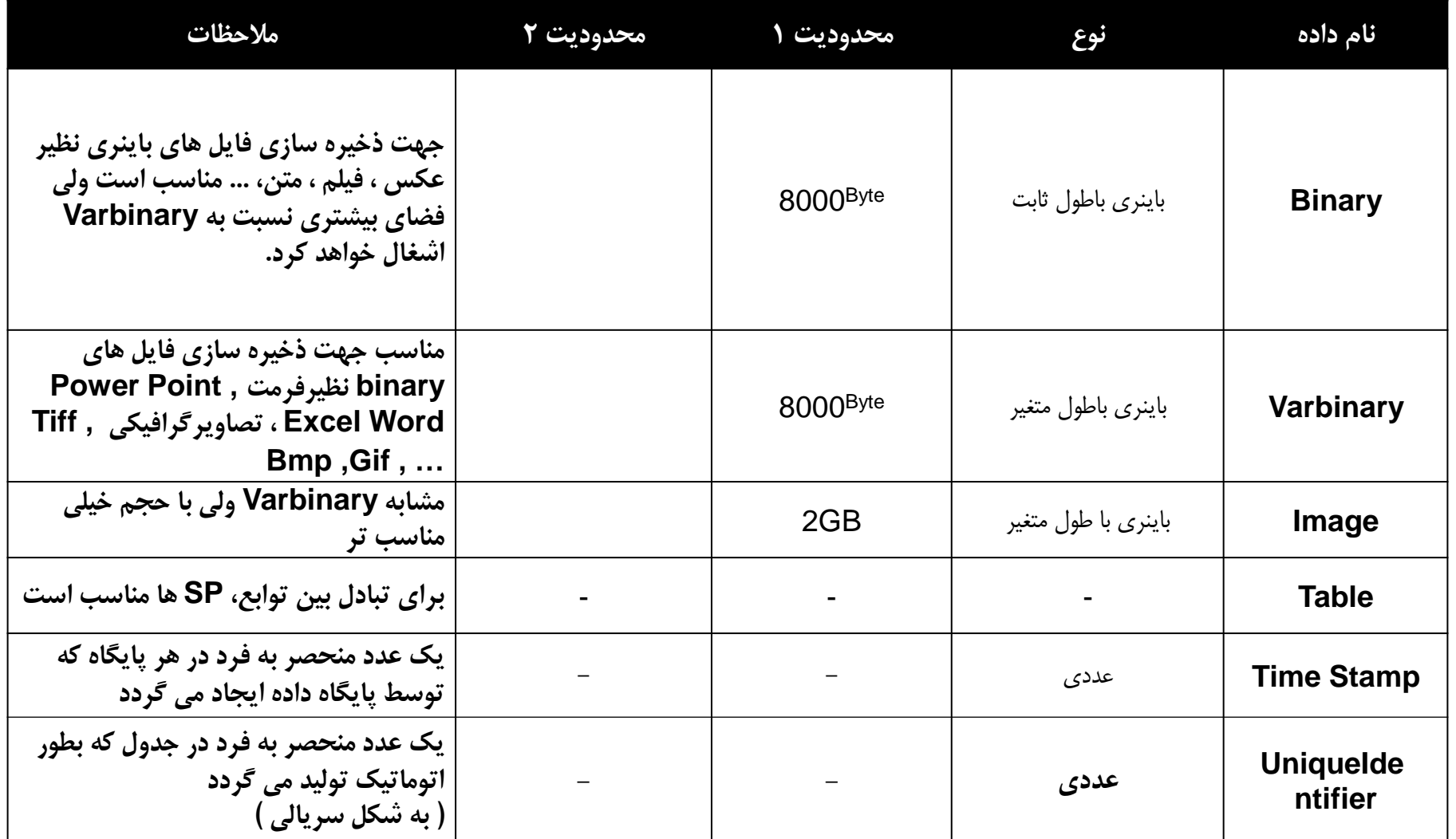

مشخص کردن کلید اصلی

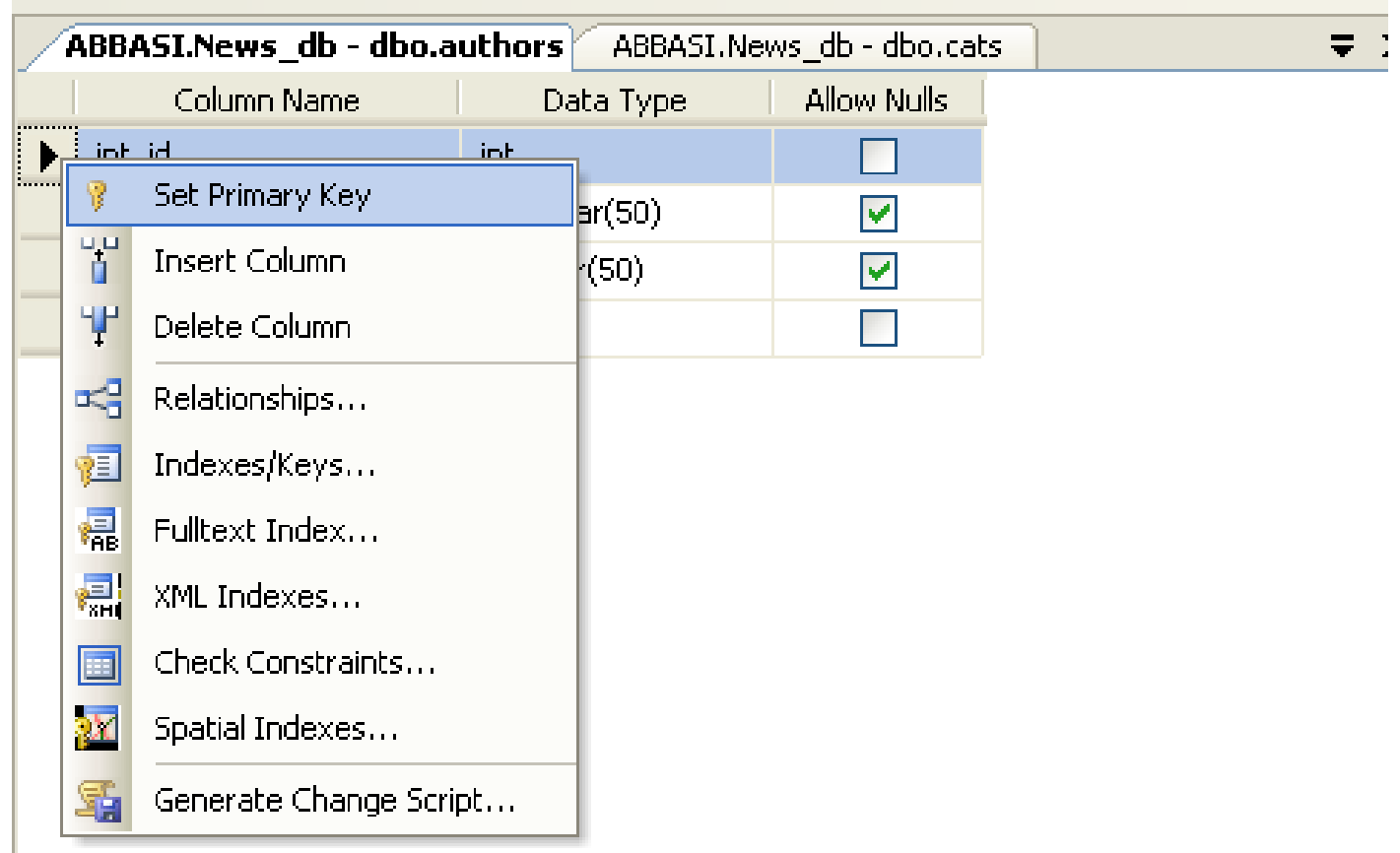

کلید اصلی خود افزایشی

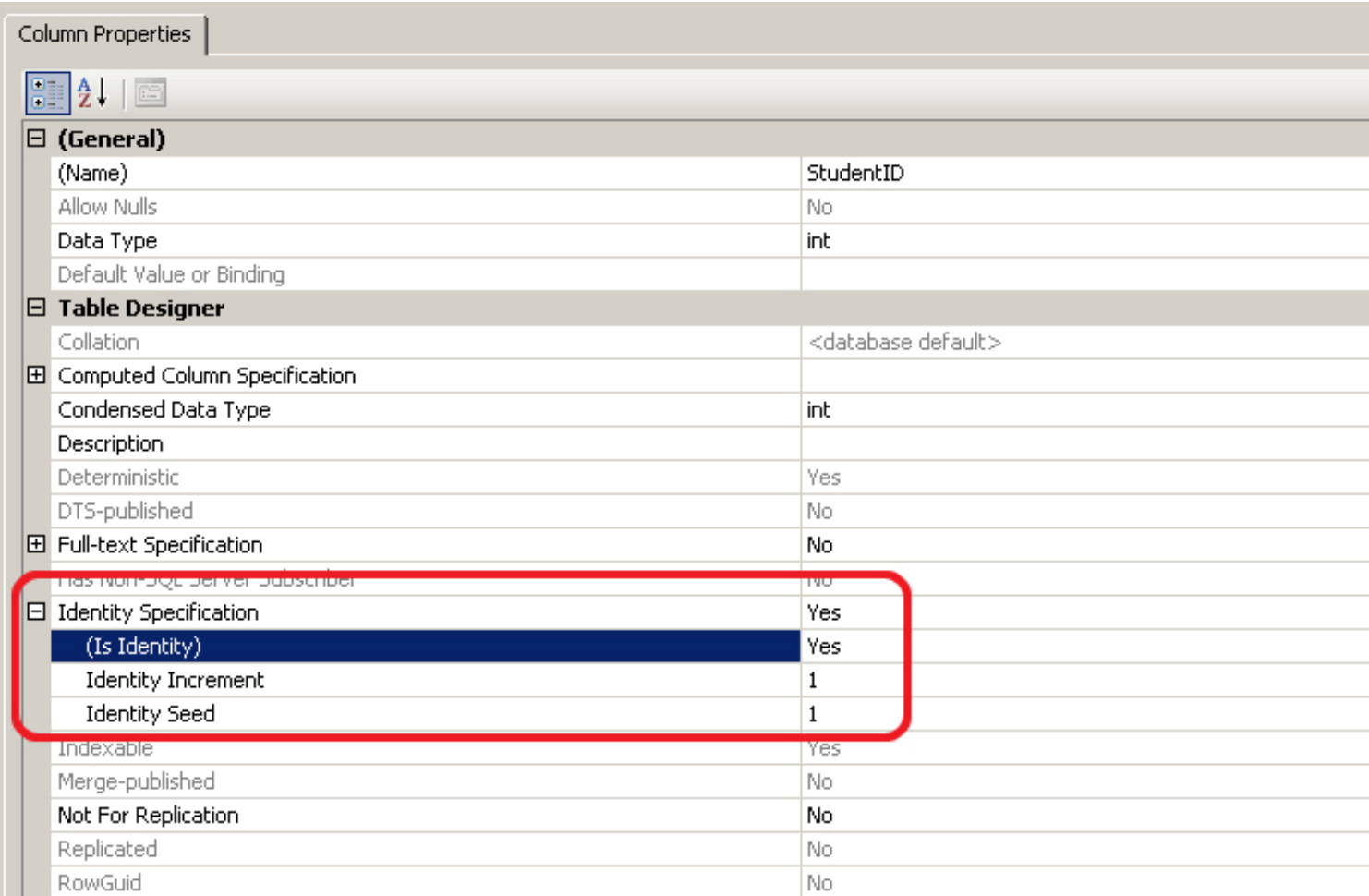

# ایجاد پایگاه داده با SQL

### CREATE DATABASE NewsSystem GO

```
CREATE DATABASE NewsSystem
   CONTAINMENT = NONE
   ON PRIMARY(
      NAME = N'NewsSystem', FILENAME = N'C:\DATA\NewsSystem.mdf',
      SIZE = 4096KB,MAXSIZE = UNLIMITED,
      FILEGROWTH = 1024KB
   \lambdaLOG ON(
      NAME = N'NewsSystem log',FILENAME = N'C:\DATA\NewsSystem_log.ldf',
      SIZE = 1024KB,MAXSIZE = 2048GB,FILEGROWTH = 10%
   )
GO
```
ایجاد جدول با SQL

#### USE NewsSystem GO

```
CREATE TABLE News(
       ID int IDENTITY(1,1),
       Title nvarchar(150),
       Body ntext,
       Date datetime,
       CategoryID int,
       AuthorID int,
)
```
Column Name Data Type **Allow Nulls**  $\overline{\blacktriangledown}$ int ID Title nvarchar(150)  $\overline{\mathbf{v}}$ Body ntext  $\overline{\mathbf{v}}$ Date datetime  $\overline{\mathbf{v}}$ CategoryID √ int AuthorID √ int

GO

تغییر دادن جدول ها

USE NewsSystem GO

افزودن یک ستون به جدول

ALTER TABLE News ADD CommentCount int NULL

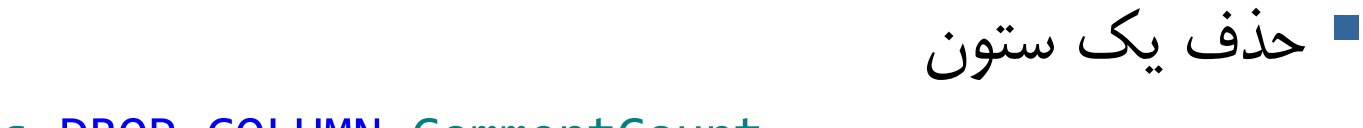

ALTER TABLE News DROP COLUMN CommentCount

ویرایش یک ستون

ALTER TABLE News ALTER COLUMN CategoryID int NOT NULL

قیدها

- هدف از ایجاد قیدها یا محدودیت ها، رعایت قواعد جامعیت )متا قواعد و کاربری( در سطح پایگاه داده است.
- برای امکان دسترسی بعدی به آنها، قیدهای ایجاد شده روی جدول ها حتما باید دارای یک نام یکتا باشند.
- در حالتی که هنگام ایجاد جدول قیدها را تعریف می کنیم، SQL Server خود یک نام یکتا به قیدها می دهد.

قیدها

## برای مشاهده قیدهای ایجاد شده روی جدول ها، می توانید روال ذخیره شده سیستمی helpconstraint\_sp را فراخوانی کنید:

USE NewsSystem GO

sp\_helpconstraint News

SELECT \* FROM sys.default\_constraints

انواع قید

- **PRIMERY KEY**
- **UNIQUE**
- **DEFAULT**
- **CHECK**
- **FOREIGN KEY**

# **PRIMERY KEY** قید

تعریف کلید اصلی

### بس از تعریف جدول (با تغییر آن):  $-$

ALTER TABLE [dbo].[News] ADD CONSTRAINT [PK\_News] PRIMARY KEY(ID)

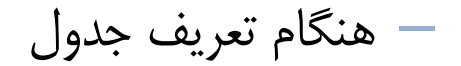

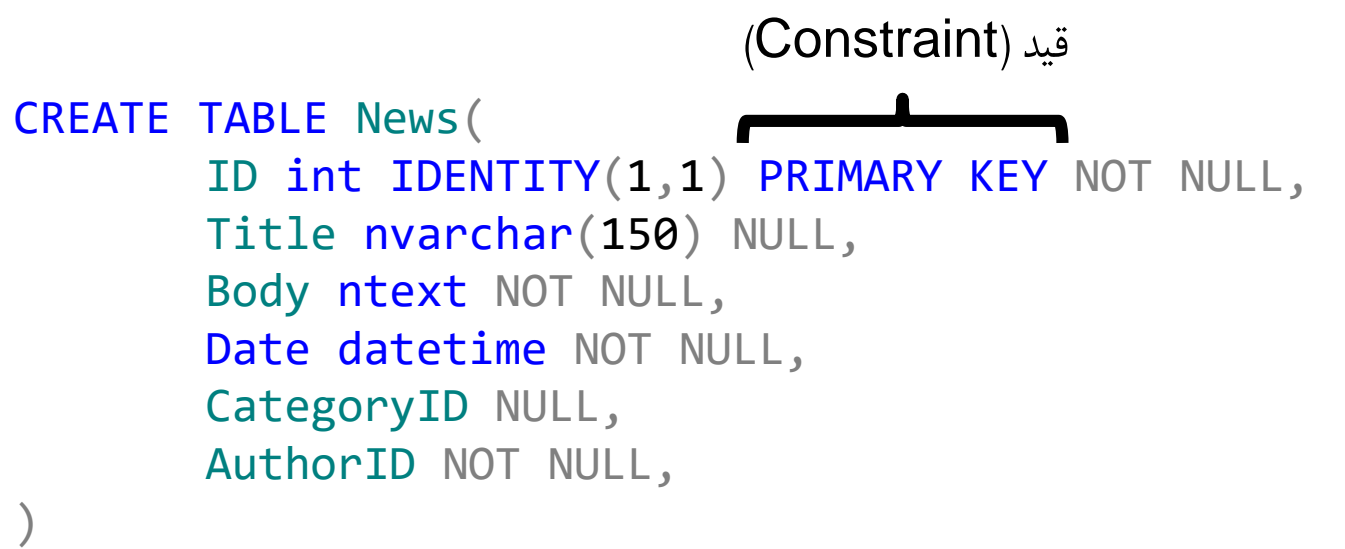

GO

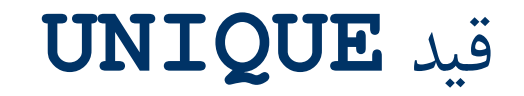

تعریف فیلد با مقادیر یکتا

### – پس از تعریف جدول )با تغییر آن(:

**ALTER TABLE Authors ADD CONSTRAINT [uq\_email] UNIQUE(Email)**

– هنگام تعریف جدول

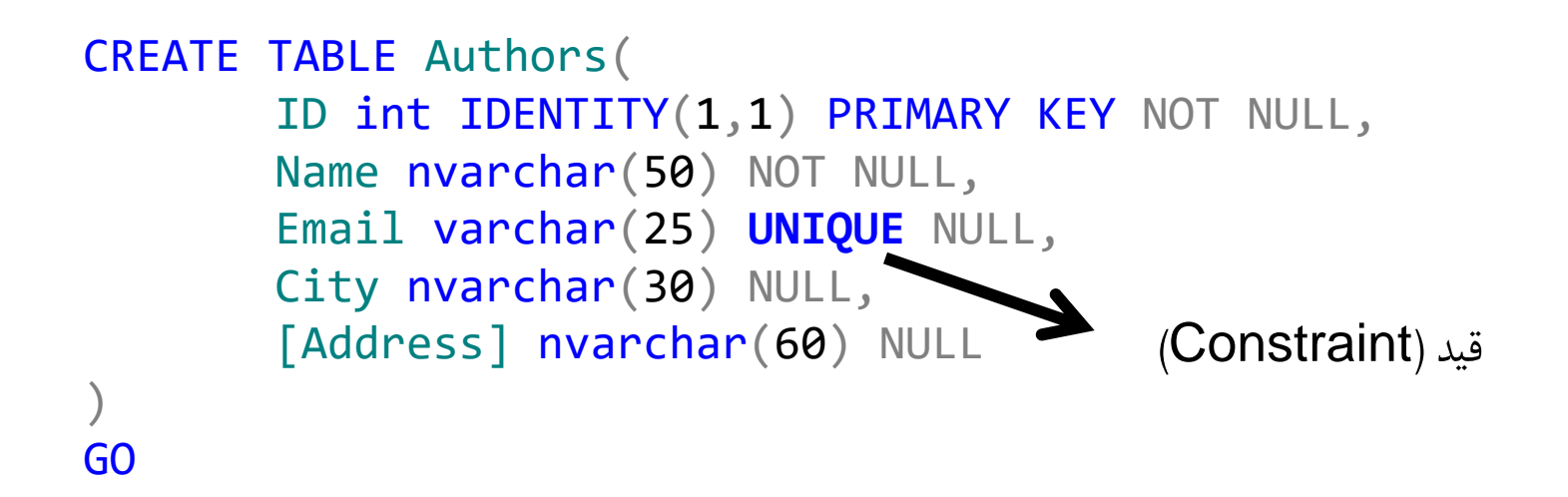

## قید **DEFAULT**

مشخص کردن مقدار پیش فرض یک فیلد

– در صورت درج توسط کاربر، مقدار مورد نظر کاربر درج می شود و در غیر اینصورت، مقدار پیش فرش.

بس از تعریف جدول (با تغییر آن):  $-$ 

ALTER TABLE [dbo].[News] ADD CONSTRAINT [DF\_News\_date] DEFAULT (getdate()) FOR [Date]

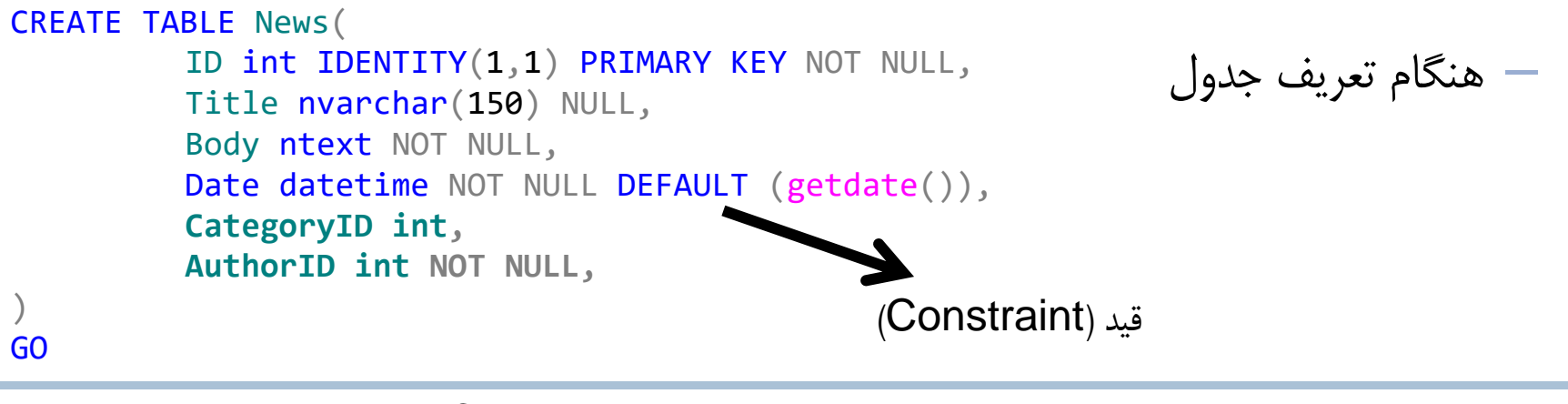

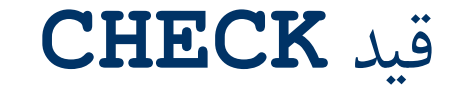

 بررسی مقادیر و محدوده های مجاز برای مقادیر قابل درج در جداول – می خواهیم مطمئن باشیم تاریخ هر خبر مربوط به قبل یا هنگام درج خبر باشد.

**ALTER TABLE News ADD CONSTRAINT ck\_date CHECK ([Date] <= getdate())**

– سوال: آیا بررسی فوق باید در سطح پایگاه داده باشد یا یک قید کسب و کاری است؟ آیا رعایت نشدن این قید جامعیت پایگاه داده را از بین می برد؟

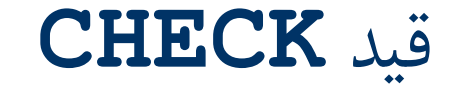

عدم رعایت قیدهای زیر می تواند جامعیت پایگاه داده را از بین ببرد.

```
CREATE TABLE EventDate(
       ID int IDENTITY(1,1) NOT NULL,
       StartDay smallint NOT NULL,
       EndDay smallint NOT NULL,
)
GO
```

```
ALTER TABLE EventDate
ADD CONSTRAINT ck_StartDay
CHECK (StartDay BETWEEN 1 AND 31)
```

```
ALTER TABLE EventDate
ADD CONSTRAINT CK EndDay
CHECK ((EndDay BETWEEN 1 AND 31) AND (EndDay > StartDay))
```
# **FOREGIN KEY** قید

تعریف کلید خارجی

### – پس از تعریف جدول )با تغییر آن(:

ALTER TABLE [dbo].[News] ADD CONSTRAINT [FK\_News\_Authors] FOREIGN KEY([AuthorID]) REFERENCES [dbo].[Authors] ([ID])

– هنگام تعریف جدول

```
CREATE TABLE News(
         ID int IDENTITY(1,1) PRIMARY KEY NOT NULL,
         Title nvarchar(150) NULL,
         Body ntext NOT NULL,
         Date datetime NOT NULL DEFAULT (getdate()),
         CategoryID int NULL FOREIGN KEY REFERENCES dbo.Categories,
         AuthorID int NOT NULL FOREIGN KEY REFERENCES dbo.Authors,
```
)

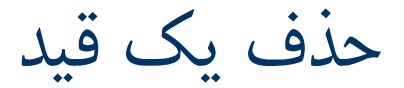

### ALTER TABLE EventDate DROP CONSTRAINT ck\_EndDay

```
CREATE TABLE [dbo].[News](
 [ID] [int] NULL,
 [Title] [nvarchar](150) NULL,
 [Body] [ntext] NULL,
 [Date] [datetime] NULL,
 [CategoryID] [int] NULL,
 [AuthorID] [int] NULL,
 [CommentCount] [int] NULL
 )
 GO
ALTER TABLE [dbo].[News] ADD CONSTRAINT [PK_News] PRIMARY KEY(ID)
 GO
ALTER TABLE [dbo].[News] ADD CONSTRAINT [DF News date] DEFAULT (getdate()) FOR [Date]
 GO
ALTER TABLE [dbo].[News] WITH CHECK ADD CONSTRAINT [FK News Authors] FOREIGN KEY([AuthorID])
REFERENCES [dbo]. [Authors] ([ID])
 GO
ALTER TABLE [dbo].[News] CHECK CONSTRAINT [FK News Authors]
 GO
ALTER TABLE [dbo].[News] WITH CHECK ADD CONSTRAINT [FK News Category] FOREIGN KEY([CategoryID])
REFERENCES [dbo].[Categories] ([ID])
 GO
ALTER TABLE [dbo].[News] CHECK CONSTRAINT [FK_News_Category]
GO
                                                       برای خوانایی بیشتر بهتر است قیدها کال مجزا از 
                                                                        دستور ایجاد جدول نوشته شوند:
                               ?
                             ?
```